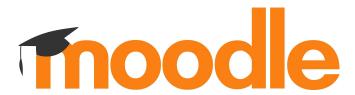

# **Moodle 4.0 course creation**

Moodle Moot It 2021 02 12 2021

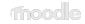

# The long road to 4.0

- August 2020 Moodle 4.0 as a 18 month release is announced
- March 2021 the first 4.0 commit was integrated
- October 2021 code freeze for Moodle 4.0
- ~January 2022 estimated release date of Moodle 4.0

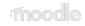

# **Moodle HQ 4.0 projects**

- Moodle HQ projects for Moodle 4.0 are divided in 3 main projects:
  - Navigation
  - Course creation (this session is about this project co)
  - Student experience
- Plus the integration of the report builder thanks to the Moodle Workplace Team (next session (\*\*))

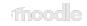

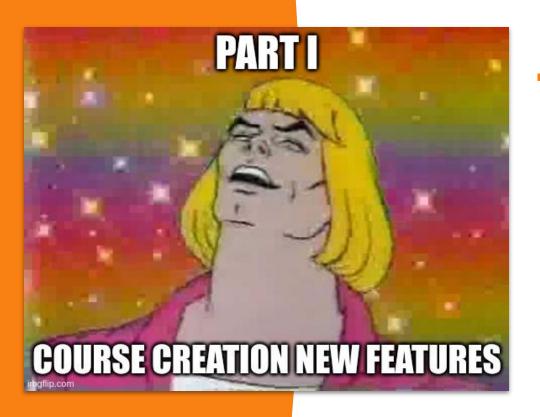

- Course navigation
- Activities card design
- Collapsible sections
- Course index
- Blocks drawer
- Drag & Drop
- Add sections
- Move modal
- Completion icons
- Accessibility

### Demo time!

**Because nothing can go wrong with an old-fashioned live demo** 

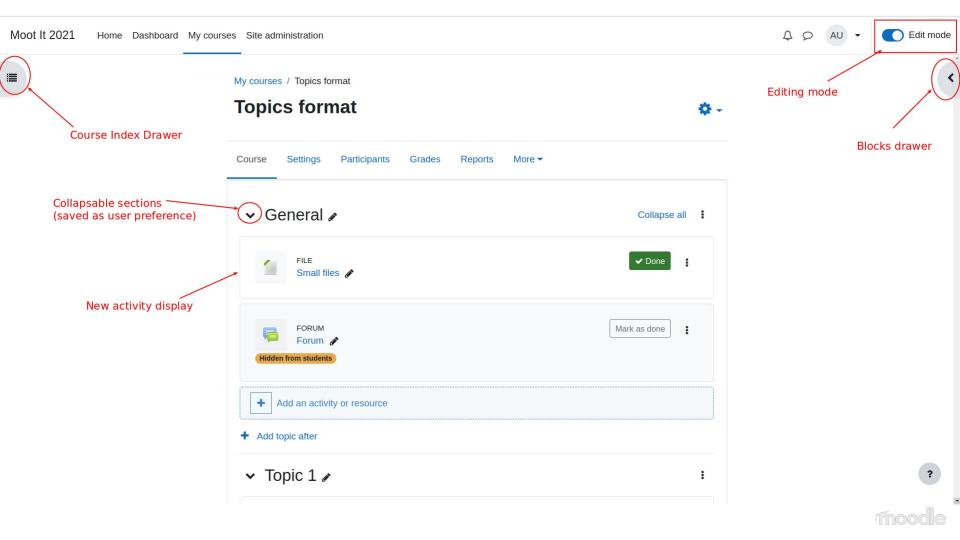

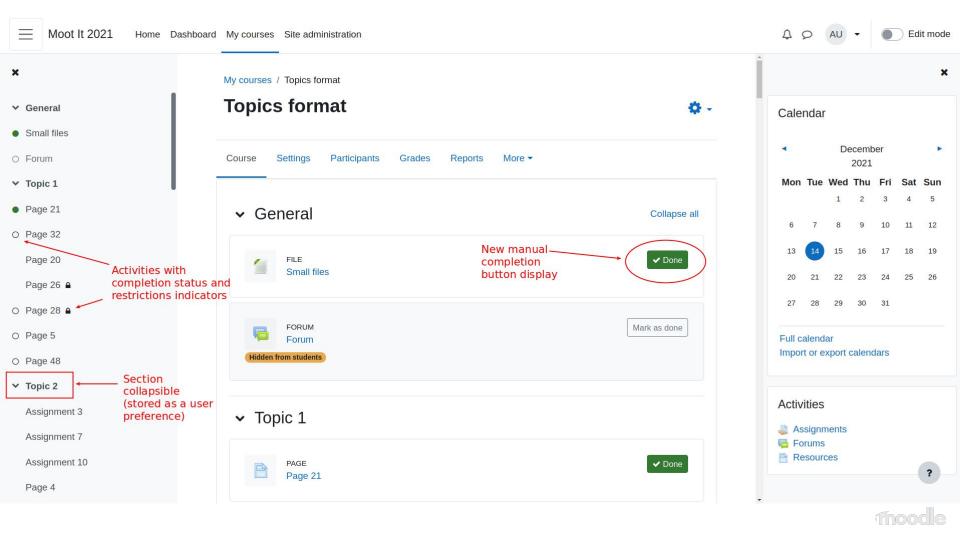

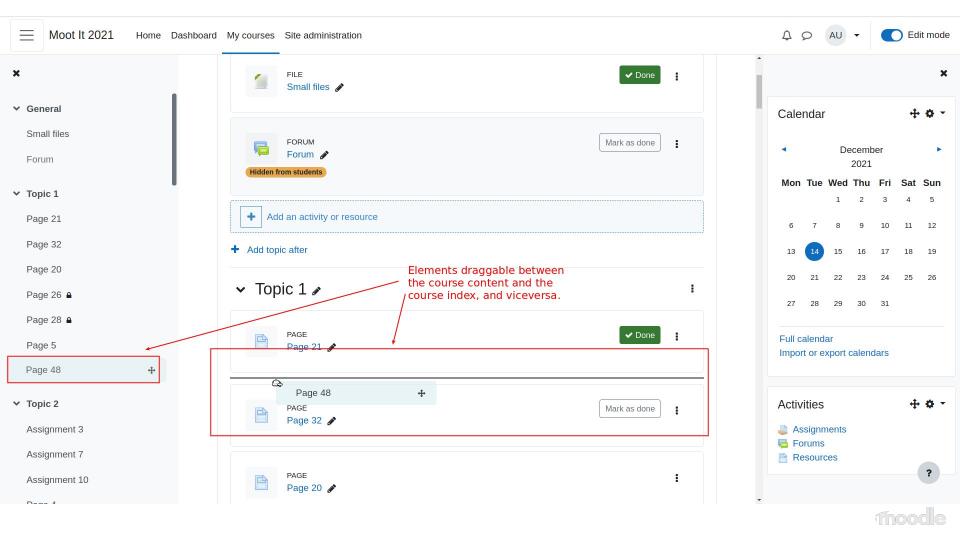

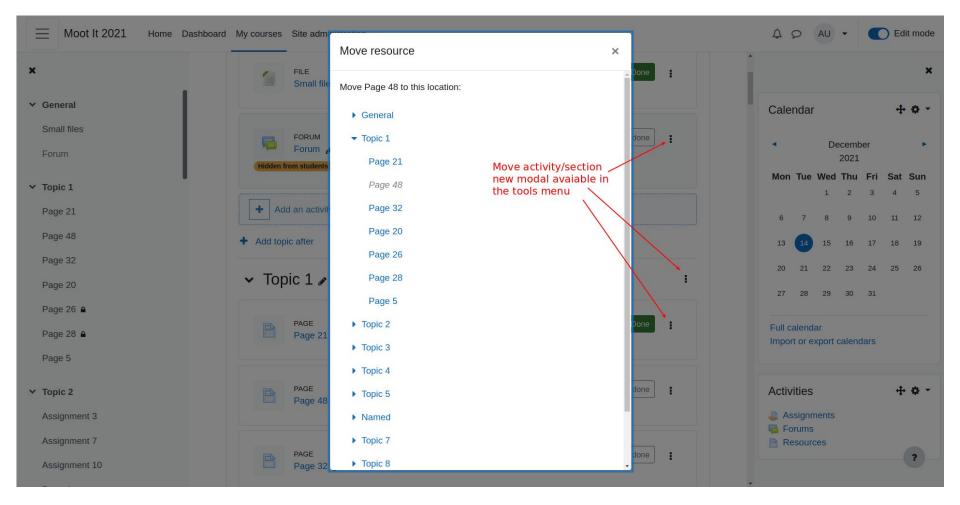

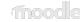

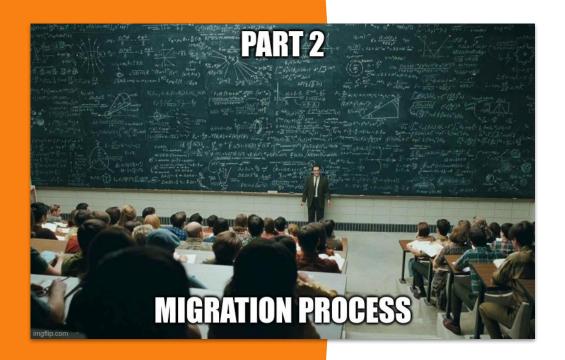

- Courseformat subsystem
- Output classes
- Format renderer
- Base class
- HTML data attributes

### Demo time!

What happens when you use a Moodle 3.x course format in Moodle 4.0

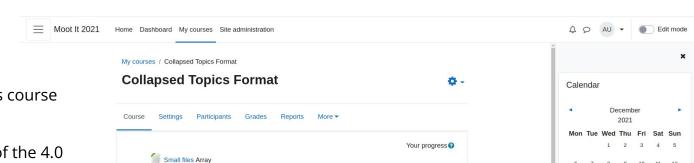

Forum Array

▼ Close all

Instructions: Clicking on the section name will show / hide the section

Section 1 - Toggle

Section 2 - Toggle

Section 3 - Toggle

Section 4 - Toggle

Section 5 - Toggle Section 6 - Toggle

Open all

3

3.11 formats will use the previous course editor until 4.3

However, they won't have some of the 4.0 new features:

- Course index
- New drag and drop
- Move modal
- Add sections without reloading

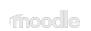

Full calendar Import or export calendars

Topic

Topic

Topic

Topic

Enabling debug on a 3.11 format will guide you through all the deprecated methods.

Take in mind that those methods will be removed in Moodle 4.3

My courses / Collapsed Topics Format

#### **Collapsed Topics Format**

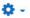

Course Settings Participants Grades Reports More ▼

The function display\_help\_icon() is deprecated, please do not use it anymore.

- line 338 of /lib/completionlib.php: call to debugging()
- line 808 of /course/format/topcoll/renderer.php: call to completion\_info->display\_help\_icon()
- line 218 of /course/format/topcoll/format.php: call to format topcoll renderer->print multiple section page()
- · line 275 of /course/view.php: call to require()

String [yourprogress,core\_completion] is deprecated. Either you should no longer be using that string, or the string has been incorrectly deprecated, in which case you should report this as a bug. Please refer to https://docs.moodle.org/dev/String\_deprecation

- · line 396 of /lib/classes/string\_manager\_standard.php: call to debugging()
- line 7323 of /lib/moodlelib.php: call to core string manager standard->get string()
- line 342 of /lib/completionlib.php: call to get\_string()
- line 808 of /course/format/topcoll/renderer.php: call to completion info->display help icon()
- line 218 of /course/format/topcoll/format.php: call to format topcoll renderer->print multiple section page()
- line 275 of /course/view.php: call to require()

Non ajax course edition using course activity clipboard is not supported anymore

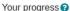

- line 634 of /course/format/classes/output/section\_renderer.php: call to debugging()
- line 812 of /course/format/topcoll/renderer.php: call to core\_courseformat\output\section\_renderer->course\_activity\_clipboard()
- · line 218 of /course/format/topcoll/format.php: call to format topcoll renderer->print multiple section page()
- line 275 of /course/view.php: call to require()

section\_availability() is deprecated. Please use core\_course\output\section\_format to render sections. If you need to modify this element, extend core\_course\output\section\_format\variability in your format plugin.

- line 613 of /course/format/classes/output/section\_renderer.php: call to debugging()
- line 523 of /course/format/topcoll/renderer.php: call to core\_courseformat/output\section\_renderer->section\_availability()
- line 825 of /course/format/topcoll/renderer.php: call to format\_topcoll\_renderer->section\_header()
- line 218 of /course/format/topcoll/format.php: call to format topcoll renderer->print multiple section page()
- line 275 of /course/view.php: call to require()

section\_availability\_message() is deprecated. Please use core\_course\output\section\_format to render sections. If you need to modify this element, extend core\_course\output\section\_format\output\section\_format\output\section.

- line 590 of /course/format/classes/output/section renderer.php: call to debugging()
- line 617 of /course/format/classes/output/section renderer.php: call to core courseformat/output/section renderer->section availability message()
- line 523 of /course/format/topcoll/renderer.php: call to core courseformat\output\section renderer->section availability()
- line 825 of /course/format/topcoll/renderer.php: call to format topcoll renderer->section header()
- line 218 of /course/format/topcoll/format.php: call to format topcoll renderer->print multiple section page()
- line 275 of /course/view.php: call to require()

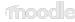

# core\_courseformat subsystem

- The course/format folder is now a subsystem containing:
  - course formattings and rendering methods
  - course tests
  - course format API

Related issues: MDL-71863 and MDL-72578.

Important: all deprecated renderer methods using html\_writer will be removed for good in **Moodle 4.3** 

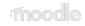

# Course format output classes

- Added 3 main renderer methods (for full course, section and activity)
- The format renderer class is now mandatory
- 17 new output classes + mustache templates
- 33 deprecated methods from course\_renderer and section\_renderer (aka. format\_section\_renderer\_base in Moodle 3.11)
- 13 new methods in core\_courseformat\base class (aka. format\_base in Moodle 3.11)

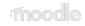

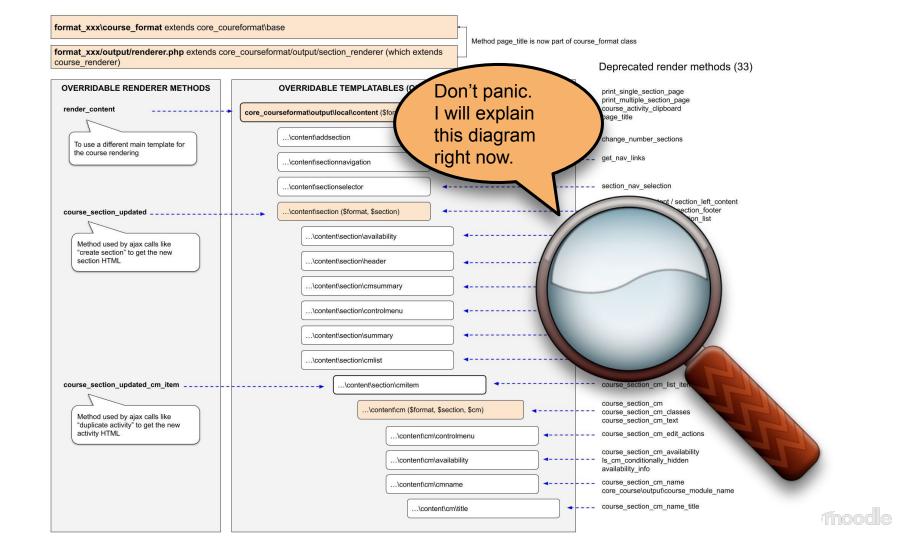

Method page title is now part of course format class

format\_xxx/output/renderer.php extends core\_courseformat/output/section\_renderer (which extends course renderer)

#### Deprecated render methods (33)

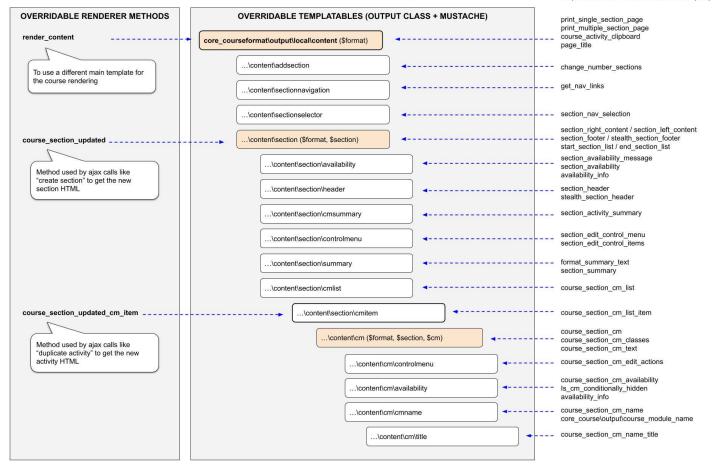

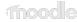

# 4.0 new features

Course index Opt-in

Indentation Opt-out (disabled in the standard formats)

New drag&drop Opt-in

Move section/activity modal Opt-in

Collapsible sections Opt-out

(overridable)

Activity card display Opt-out

(overridable)

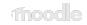

# 4.0 Format base class methods

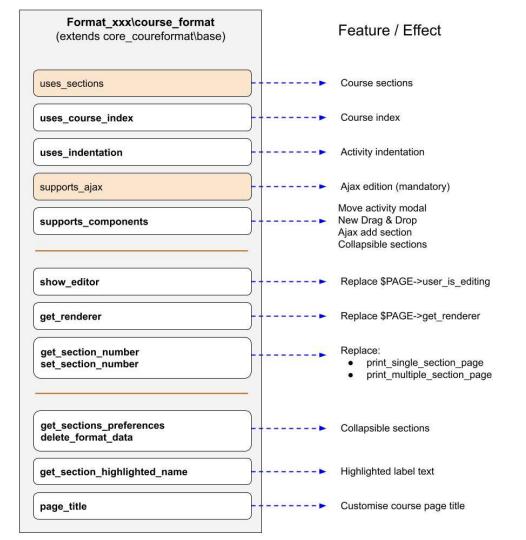

### **Course HTML structure**

The new course UI components use **data attributes to identify elements** (instead of CSS classes and tag names):

- **Sections**: data-for="section" data-id="XXX" data-number="XXXX"
  - Section title: data-for="section\_title" data-id="XXXX" data-number="XXXXX"
  - Activity: data-for="cm" data-id="XXX"

The previous CSS classes are still uses for some legacy actions but it will be deprecated for good in Moodle 4.3

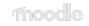

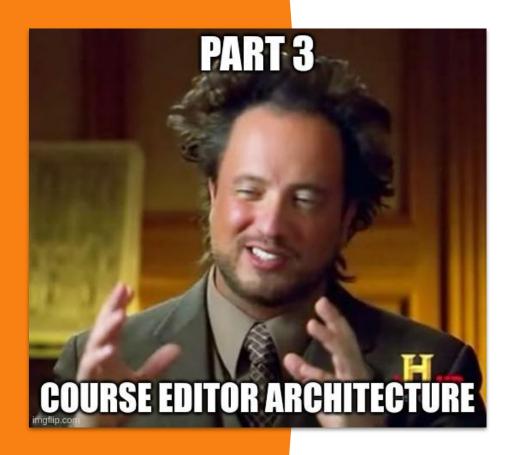

- Reactive state
- State actions
- Components
- Mutations

### Demo time!

"Pay no attention to that man behind the curtain"

- L. Frank Baum (The Wizard of Oz)

# Reactive state principles

- 1. Each reactive element is controlled by its own **component** class
- 2. The UI is and **updated representation of a state data**
- All user interactions can alter the state data but never the HTML
- 4. The new services are designed to alter the current state data, not the interface.

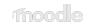

### **Module: core/reactive**

Provides several classes to create small reactive states in Moodle.

- Reactive: each reactive application is represented by an instance of this class.
- **BaseComponent**: all reactive components extends this class
- DragDrop: a class to convert components into draggable and/or dropzones.
- M.cfg.reactive: object to debug your reactive application from the javascript console

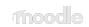

### **Reactive workflow**

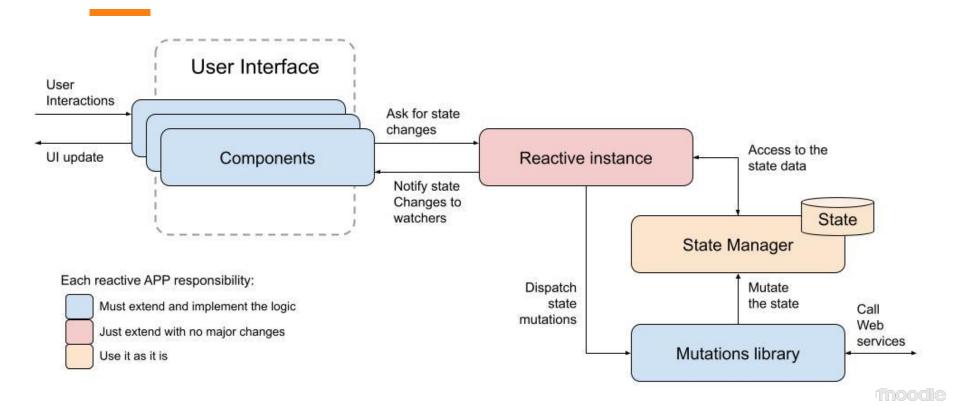

## **Course editor architecture**

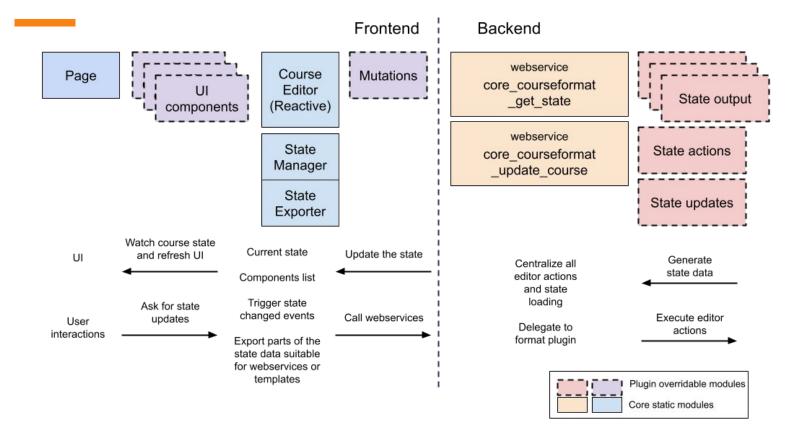

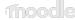

# Thanks for your attention!

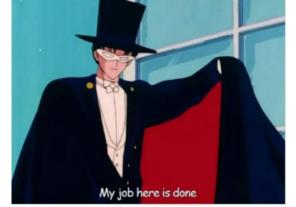

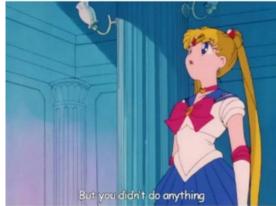

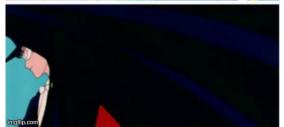

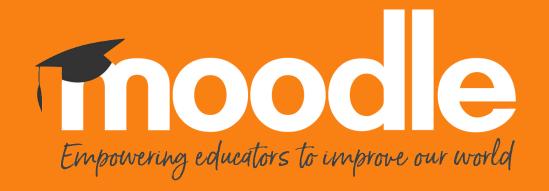